## **Search for Department Budget Table (DBT)**

## Workforce Administrator (landing page) Commitment

**Accounting Tile > DBT USA** 

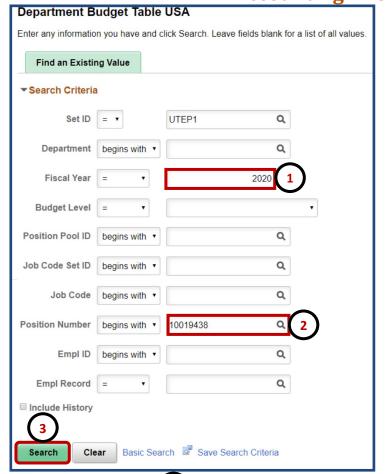

- 1. Enter Fiscal Year (YYYY).
- 2. Enter Position Number.
- 3. Click on Search.
- 4. Click on **Department Budget Earnings** tab.
- 5. Under the Combination Code tab
  - A. The number of rows indicates number of funding sources.
  - B. **Distribution** % shows the distribution between funding sources.

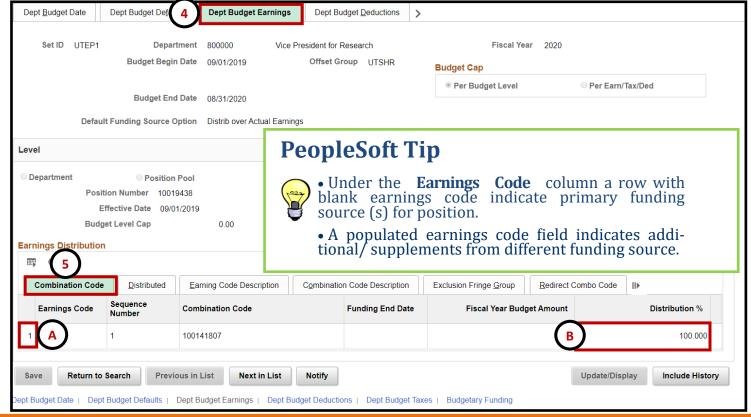

## **Department Budget Table (DBT)**

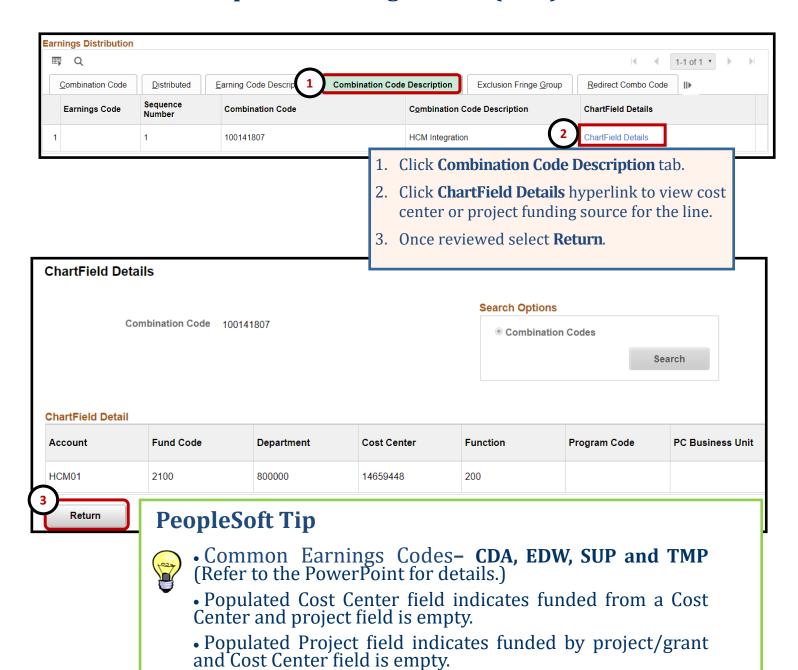